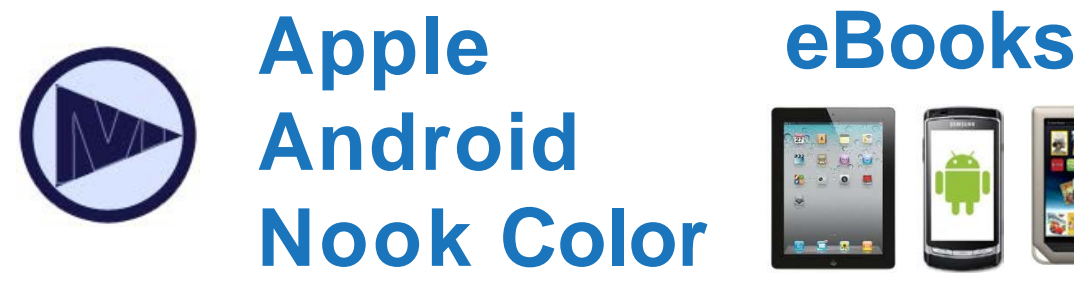

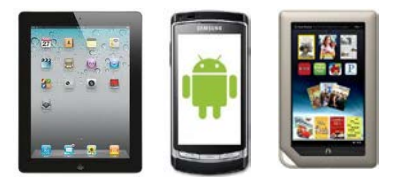

**iPhone, iPad, iPod Touch | Android | Windows 8 | Blackberry | Nook HD/Color/Tablet**

Checking out e-books from Media on Demand is easy!

- You will need a library card in good standing.
- Check out up to 5 titles at one time.
- Titles automatically expire at the end of the 7, 14 or 21 day loan period. No late fees!

Two options for checking out & reading eBooks:

- **OverDrive READ**  Read eBooks on your web browser on the device or tablet. (not all titles are available in this format)
- **OverDrive App**  Install the free App to download EPUB eBooks and MP3 Audiobooks.

# *OverDrive READ*

## **1. "See book, Read book"**

Many titles are available in the OverDrive READ format and can be read directly on your tablet or phone browser. No software is necessary.

## **2. Go to OverDrive**

Navigate to the Media On Demand: [mediaondemand.org](http://overdrive.colapublib.org/) on your device's browser.

# **3. Find an OverDrive READ format eBook**

Click **Borrow** to check out with your library card then **Go to Bookshelf**. Or click **Place a Hold** if all copies are checked out.

#### **4. Read in your Browser**

Click "Read (in your browser)" to instantly read your eBook. Bookmark the page so you can return to it later.

*Not all titles are available in the OverDrive READ format*

# *Basics OverDrive App*

**1. Download the OverDrive App** Download the free OverDrive App from your device's app store.

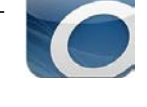

# **2. Set up an Adobe ID for eBooks**

If you want to download eBooks, you'll need to set up an Adobe ID. You can do that on the app, or on your computer at [www.adobe.com.](http://www.adobe.com/) Remember your username and password.

# **3. Go to Media On Demand**

Select "Get Books" and Park Forest, IL or 60466 and tap the star next to Media On Demand to save it.

# **4. Find an EPUB-format eBook**

Browse the collection on your device.

## **5. Borrow or Place Hold**

Click **Borrow** then **Go to Bookshelf** to check out. If there is a holds list, click **Place Hold**.

## **6. Download**

Click **Download** to download the eBook to your OverDrive App. Enjoy your eBook!

# *FAQ*

## **Can I renew eBooks?**

• No, but if it is available to check out, check it out again. If there is a waiting list, add yourself to the waiting list after your loan expires.

## **How do I return the eBook early?**

• You don't need to return eBooks - they will automatically expire at the end of the check out period. However, if you finish early, you can return the book from your bookshelf.

> **Park Forest Public Library**

it's a new day @

400 Lakewood Blvd. Park Forest, IL 60466 phone: 708.748.3731

# **mediaondemand.org**

Need more help? Go to help.overdrive.com or come into the Library, call us, or email us!